## 量子アニーリングマシンを教室に

# Excel Solver を量子コンピュータによる最適化問題へのステップに

# 室谷 心 松本大学総合経営学部

muroya@t.matsu.ac.jp

量子コンピュータの 1 形態である量子アニーリングマシンが開発され、利用できるようになってき た.ネットを通じて試験的利用を提供するサイトも現れてきたので,最新の量子コンピュータを教室 で体験することも可能である.ここでは,量子アニーリングマシンを教室で体験利用することを目指 して,組合せ最適化問題の練習台として Excel Solver を活用する授業計画を提案する.

## 1.はじめに

量子コンピュータという単語が日常のニュース に現れる時代となった。学習者が最新の技術であ る量子コンピュータを使って問題を解く体験をす ることは、情報化社会に対する興味や学習意欲を 喚起するよい刺激となることが期待できる。

現在利用可能な量子コンピュータはほとんどが 量子アニーリングマシンと呼ばれる形態のコンピ ュータであり、変域を 0,1 のバイナリー変数に制 限した QUBO 模型もしくは±1 (イジング変数)に 制限したイジング模型での、組合せ最適化問題に 特化したコンピュータである(1)。このために、そ の利用のためには、プログラミング言語の習得の みならず、問題の定式化に対する理解が必要であ る。実際、量子コンピュータの体験利用の紹介を している文献(2)では、イジング模型を用いた問題 の定式化の説明に、多くのページを割いている。 - 64 - 3-C-3

本講演での提案は、この QUBO 模型もしくはイジ ング模型による定式化の段階は Excel の Solverを 使って学習し、次の段階としてそれを Python で書 きおろして、量子アニーリングマシンの利用を体 験するという 2 段階での学習を提案するものであ る。

## 2.量子アニーリングマシンの利用

フィックスターズが提供する Fixstars Amplify は、研究や商用利用前の開発目的であれば無料で 使うことができる(2)。プログラミング言語は Python であり、Python の環境としては Google が提供する google colaboratory(3)を利用するこ とが可能である。

量子アニーリングマシンで解く組合せ最適化問 題は、「制約条件」の下で「目的関数」を最大化 させるような「決定関数」の組を見つける問題で あり、解決したい問題を「制約条件」「目的関数」 「決定関数」を使って表現する必要がある。問題

ごとの変数である決定関数はダミー変数を使う ことによって設定条件をバイナリー変数やイジ ング変数で表現することが可能となる。

## 3.マイクロソフト Excel Solver の利用

マイクロソフト社がビジネスソフトセット Office Suit 中の表計算ソフトとして提供してい る Excel には、Solver と呼ばれるアドインプログ ラムがあり、「what if」のゴールシーク関数と併 せて、経営系の授業や商業高校の授業で問題解決 ツールとして使われている<sup>(3)</sup>。

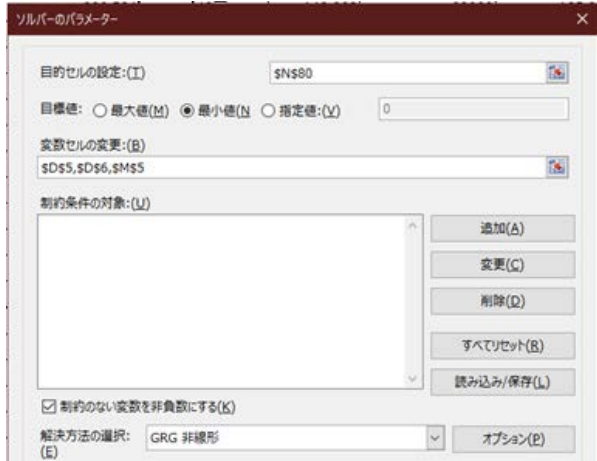

図 1. Excel Solver の設定ウィンドウ

図 1 の目的のセル、変数セル、制約条件がそれ ぞれ「目的関数」「決定関数」「制約条件」に対応 し、制約条件にバイナリー変数を設定することに よって、QUBO 模型と類似の状態となる。

### 4.Solver から量子アニーリングマシンへ

Excel Solver で整数計画法を解く手法は、教科 書や解説があり、最短経路問題やナップザック問 題、人員配置問題への応用が解説されている(4)(5)。 Excel Solver から量子アニーリングマシンへ の発展を意識して、Excel では実行時に苦労する ようなサイズの問題を扱う。例えば(1)の例に従っ て数独を考えることにする。

ソルバーで解くために、Excel のスプレッドシ ート上に解決したい問題を表現する。例えば非自 明な数独としては最も小さいサイズの 4×4 の表 を用意する。マス目には 1 から 4 までの数字のい ずれかが入るが、状態をバイナリーのダミー変数 で現すことにする(図 2)。初期値のセル以外を決 定関数として変化させるセルに指定して、ダミー 変数がバイナリー変数であることを制約条件とし、 数独のルールを満たした状態との差の二乗和を目 的関数として最小値=0 を求めさせれば、Solver で 数独を解くことができる。

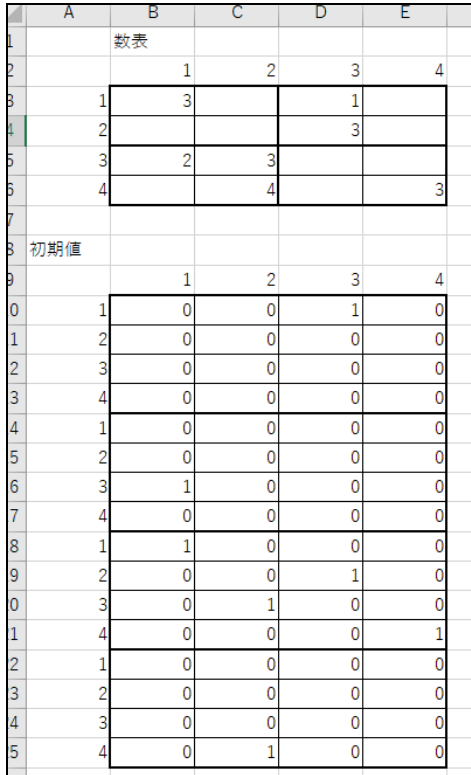

図2 数独の表と対応するダミー変数

この設定は文献<sup>(2)</sup>での量子アニーリングマシン での問題設定と全く同じものである。4×4 の数独 問題をエクセルのシート上で明示的に表現するこ とは、量子アニーリングマシンが特化している組 合せ最適化問題の設定に対する理解と、ダミー変 数やバイナリー変数利用の優しい可視化となるこ とが期待される。

4×4 の数独であっても実際に Solver で解を求 めると数秒から数十秒かかり、大変な計算をして いることを実感する。量子アニーリングマシンで は一回り大きな9×9の数独が一瞬で終わってし まい計算速度の違いは明白である。

#### 5.おわりに

量子アニーリングマシンは組合せ最適化問題に 特化したシステムであるために、教材として使う ためには、プログラミング言語の学習に加えて、 "組合せ最適化問題"に対する理解が必要である。 そのためのステップとして、表計算ソフトとして 広く普及している Excel でアドインプログラムの Solver の利用を提案した。

## 参考文献

- (1) 西森秀稔,大関真之:"量子アニーリングの基 礎", 共立出版 (2018).
- (2) 広田望、松田佳希:"はじめての量子プログラ ミング体験", Software Design, Jun. 2021, pp87-91(2021).
- (3)Google colaboratory 解説, https://colab.research.google.com/notebo oks/intro.ipynb?hl=ja (2022.5.31 閲覧).
- (4) 室谷 心:"情報の授業にもっとソルバーを使 いましょう",日本情報科学会第 13 回研究会 報告書, pp9-12(2019).
- (5) 苅田正雄,上田太一郎,中西元子:"最適化の 実践らくらく読本", p87, 同友館 (2006).
- (6) 後藤順哉: "Excel で始める数理最適化", オ ペレーションズ・リサーチ, Vol. 57, No. 4, pp175-182(2012).